## **Определение импакт-фактора научного журнала с использованием БД Journal Citation Reports (JCR) (в составе системы Web of Science)**

БД «**Journal Citation Reports**» входит в состав системы «Web of Science» и содержит разнообразную статистическую информацию о журналах. Поиск возможен по полному и сокращенному названию журнала, предметной рубрике, ISSN, названию издателя или названию страны.

В обновленной версии базы данных (с 2015 г.) реализованы следующие возможности:

- графическое сравнение различных индикаторов журналов (интерактивная инфографика);
- переход к БД «Ulrichsweb», отражающей основные сведения о журналах (при наличии у организации соответствующей подписки);
- одновременный просмотр в табличном виде индикаторов журналов за несколько лет (не ранее 1997 г.).

По ссылке http://admin-apps.webofknowledge.com/JCR/JCR заходите на страницу:

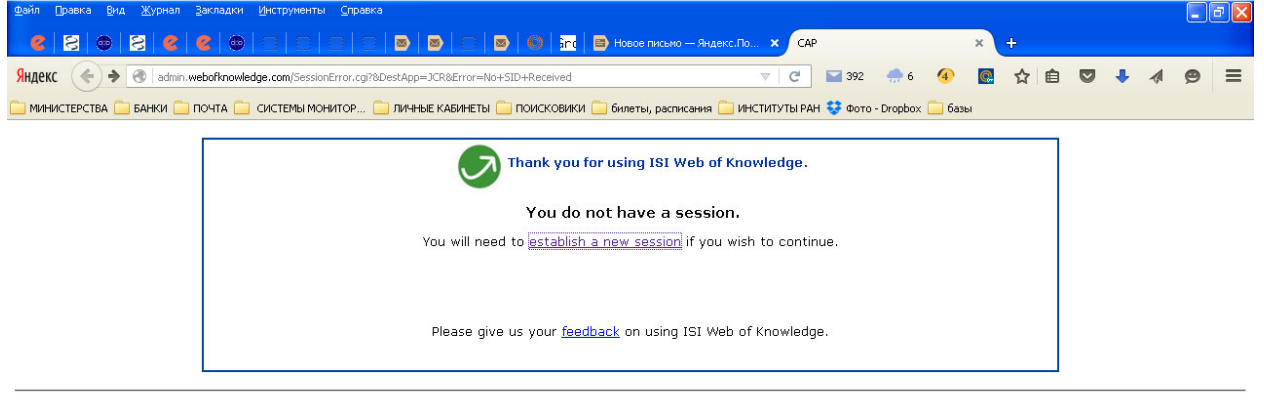

Acceptable Use Policy<br>Copyright © 2015 The Thomson Corporation

MICHAEL THE MICROSOft Ex... (THE 3 Microsoft... + 1 CHERARY.R... EM WOS.bmp Нажимаете кнопку ESTABLISH A NEW SESSION и попадаете на страницу

**Провод** 

FINCK OCH PCAP-Mozilla...

.<br>| ₩ Безынянный... EN **(c)** 13:18

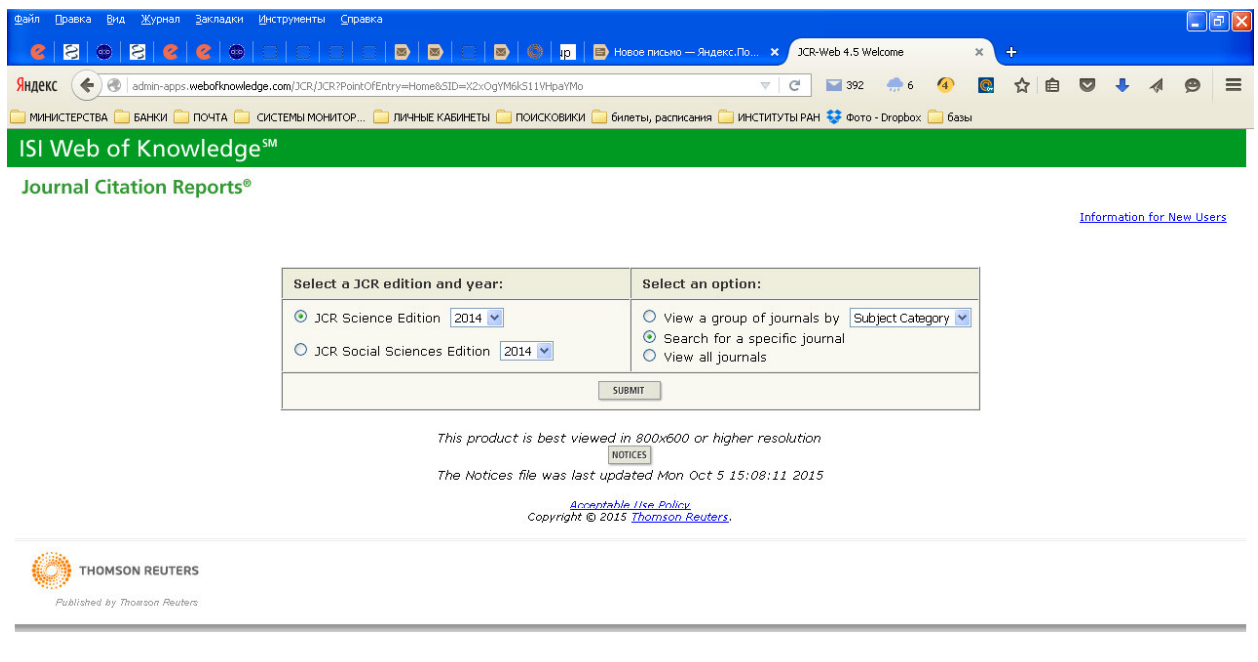

1.4. Выбрать вариант поиска, например, **Search for a specific journal,** а затем **SUBMIT/**  Далее (1) можно выбрать категории журналов **Select one or more categories from the list.**  (How to select more than one)

 $\overline{\phantom{a}}$  EN  $\overline{\phantom{a}}$  13:22

Или (2) **Select to view Journal data or aggregate Category data.** Выбрать нужную категорию и нажать **SUBMIT.**

■ JI NYCK | ● ● ■ P | DICR-Web 4.5 W... | ■ 2 Проводник → ■ Microsoft Excel-... | ■ 3 Microsoft Of... → ● eLIBRARY.RU - ... | ■ WOS.bmp - Про... | W 3 Paint

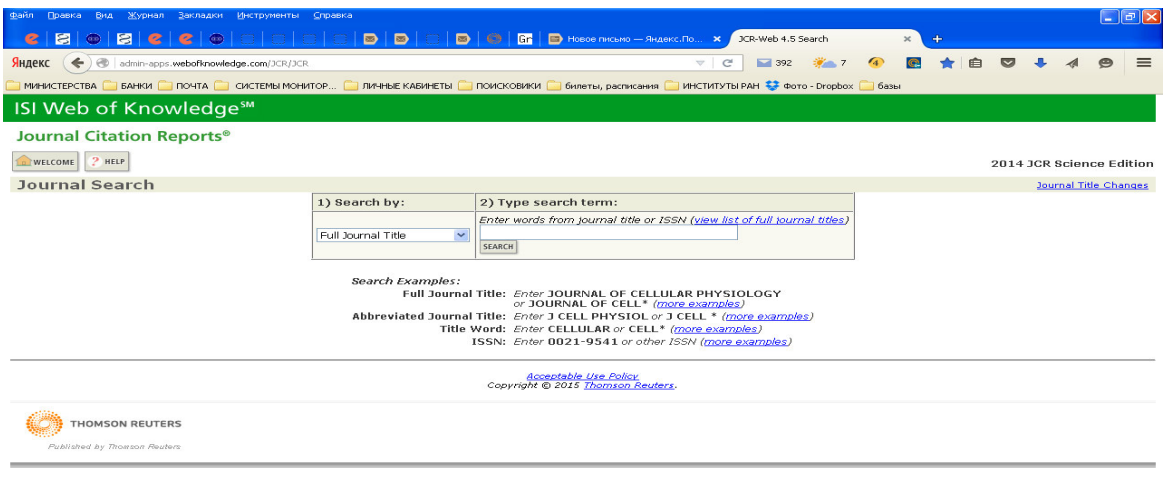

■ TYCK ● ● ■ <sup>→</sup> ● D XR-Web 4.... ● INCTOXIUM ... 图 Microsoft Ex... 图 INCTOXIUM ... 图 INCTOX кция... **• •** Home: Cell P... RU © 2 12:16  $\Box$ .<br>1949 г. – П. Маркето

Далее в левом окне из выпадающего списка выбираете известную вам характеристику журнала и вводите ее в правое окно. Нажимаете *Seach*, например*,* **ISSN (обязательно с дефисом)** для журнала Молекулярная биология или его англ. название:

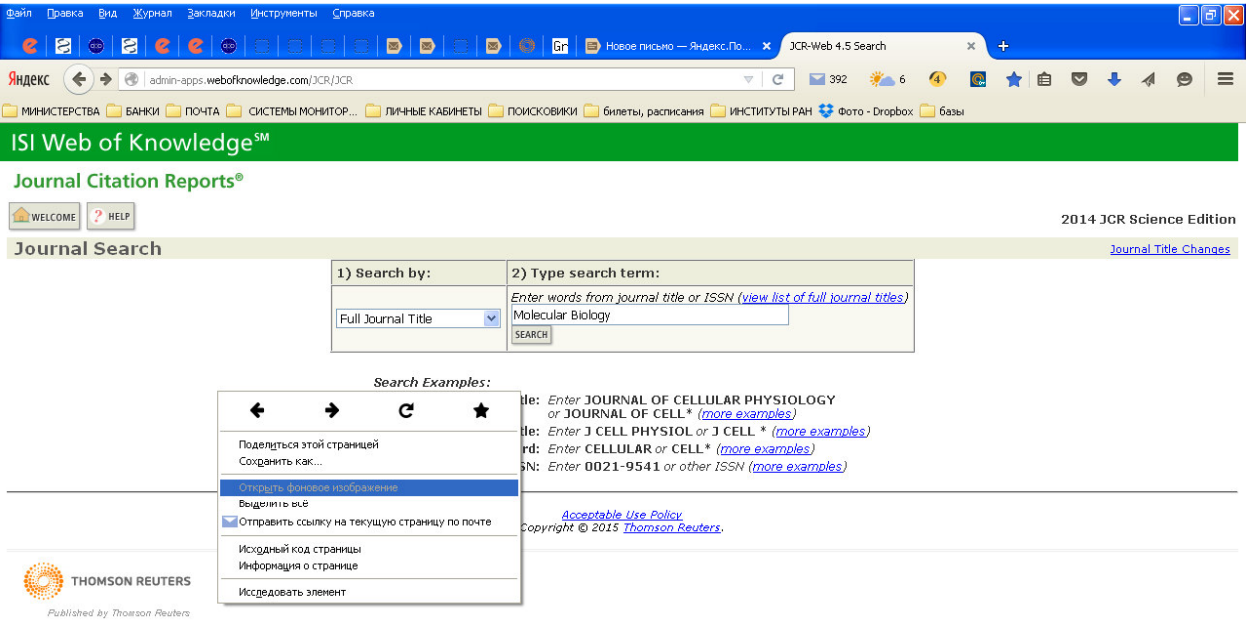

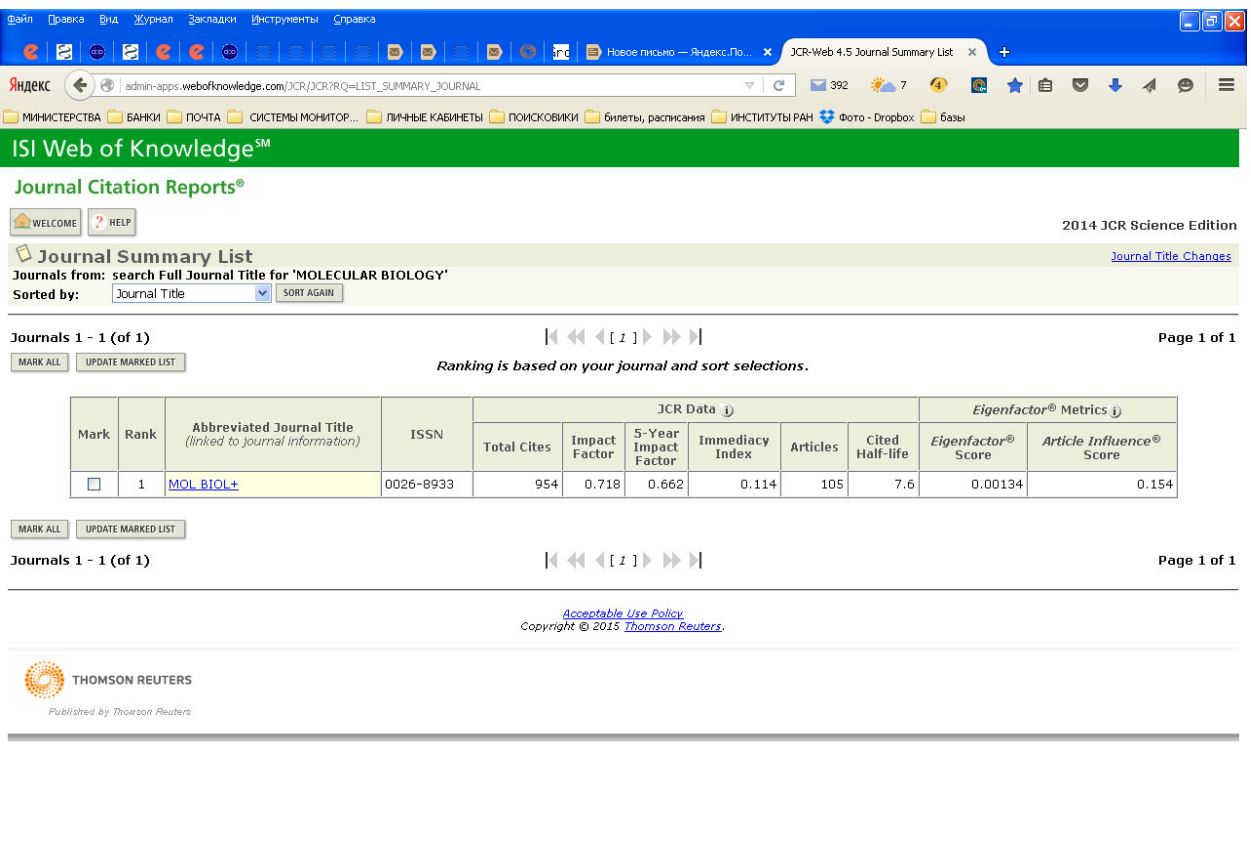

FJ NYCK | G B | VCR-Web 4.5 Journa... | Mar Doespeek | G Marosoft Excel - Sco... | Marosoft Circe ... - | O eLIBRARY.RU - Xyp... | | WOS.bmp - Tporpan... | EN C O 12:59

Импакт-фактор журнала определен.